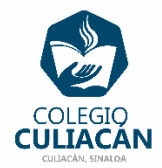

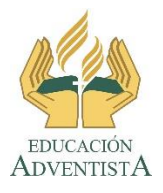

## **COLEGIO CULIACÁN Escuela Preparatoria EJERCICIO 2 LABORATORIO DE CÓMPUTO I SEGUNDO PARCIAL**

## **INSTRUCCIONES:**

HACER UN ARCHIVO DE POWER POINT CON LAS SIGUIENTES CARACTERÍSTICAS:

- LA DIAPOSITIVA 1 SERIA UNA HOJA DE PRESENTACIÓN, COMO LAS QUE YA HEMOS HECHO. EL TEMA SERIA: BARRA DE TAREAS (TAREAS DIVERSAS), NO SE LES OLVIDE PONER LOS 2 LOGOS DESCARGADOS DE LA RED, VAN AL PRINCIPIO DE LA DIAPOSITIVA UNO DE CADA LADO.
- DIAPOSITIVA 2: ESCRIBIR: PASOS UNO A UNO, DE CÓMO SE ACOMODA LA BARRA DE TAREAS EN LOS OTROS LUGARES DONDE SE PUEDE. (SE ANOTARAN LOS PASOS PARA COLOCAR LA BARRA DE TAREAS EN EL LADO SUPERIOR DE LA PANTALLA).
- DIAPOSITIVA 3: ESCRIBIR: FOTOGRAFÍAS DEL ANTES Y DESPUÉS, DE CÓMO SE ACOMODA LA BARRA DE TAREAS EN LOS OTROS LUGARES DONDE SE PUEDE. (HAY 3 LUGARES MÁS: LADO DERECHO, LADO IZQUIERDO Y LADO SUPERIOR).
- DIAPOSITIVA 4: ESCRIBIR: PASOS UNO A UNO, DE CÓMO COLOCAR UN ÍCONO DE UN PROGRAMA EN LA BARRA DE TAREAS. (SE ANOTARÁN LOS PASOS PARA COLOCAR EL ÍCONO DEL PROGRAMA DE WORD).
- DIAPOSITIVA 5: ESCRIBIR: FOTOGRAFÍAS DEL ANTES Y DEL DESPUÉS DE COLOCAR VARIOS ÍCONOS DE PROGRAMAS EN LA BARRA DE TAREAS.

ADEMÁS DEBES COLOCAR LOS ÍCONOS DE EXCEL Y POWER POINT EN LA BARRA DE TAREAS Y PONER SUS RESPECTIVAS FOTOS.

- DIAPOSITIVA 6: ESCRIBIR: PASOS UNO A UNO, DE CÓMO QUITAR DE LA BARRA DE TAREAS EL ÍCONO DE UN PROGRAMA O APLICACIÓN (QUITAR EL DE EXCEL).
- DIAPOSITIVA 7: ESCRIBIR: FOTOGRAFÍAS DEL ANTES Y EL DESPUÉS DE QUITAR EL ÍCONO DE UN PROGRAMA (EXCEL) DE LA BARRA DE TAREAS.
- DIAPOSITIVA 8: ESCRIBIR: PASOS UNO A UNO, PARA PODER MOVER DE LUGAR DENTRO DE LA BARRA DE TAREAS UN ÍCONO (EN ESTE CASO SERAN LOS PASOS PARA EL ÍCONO DEL PROGRAMA DE POWER POINT).
- DIAPOSITIVA 9: ESCRIBIR: FOTOGRAFÍAS DEL ANTES Y EL DESPUÉS DE MOVER DE LUGAR UN ÍCONO DE UN PROGRAMA EN LA BARRA DE TAREAS.
- **DIAPOSITIVA 10: ESCRIBIR: PASOS UNO A UNO, PARA OCULTAR** AUTOMÁTICAMENTE LA BARRA DE TAREAS.
- DIAPOSITIVA 11: ESCRIBIR: FOTOGRAFÍAS DEL ANTES Y EL DESPUÉS PARA OCULTAR AUTOMÁTICAMENTE LA BARRA DE TAREAS.

 **EL NOMBRE CORRECTO DEL ARCHIVO DEBE SER: EJERCICIO 2 SEGUNDO PARCIAL NOMBRE COMPLETO GRADO Y GRUPO DE PREPARATORIA. LUEGO LO SUBEN A LA RED. SI NO TUVIERA ESTE NOMBRE NO LO VOY A REVISAR.**